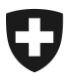

# Relevé des données structurelles des cabinets médicaux et centres ambulatoires

Medical Ambulatory - Structure (MAS)

# **Fiche d'information sur les interfaces pour une reprise simple des données**

Pour réduire le plus possible la charge des cabinets médicaux et des centres ambulatoires, l'Office fédéral de la statistique a cherché de bonne heure à collaborer avec la FMH et ses partenaires de la Caisse des médecins et de NewIndex.

Ce dialogue a montré entre autres qu'il était possible de réaliser des interfaces pour reprendre simplement des données, à partir des recueils de données de NewIndex, RoKo et doctorfmh.ch (myFMH).

Une interface de reprise de données du Registre des professions médicales (MedReg) dans l'eQuestionnaire de l'OFS a été réalisée avec le concours de l'Office fédéral de la santé publique.

Une interface est désormais à la disposition des clients medkey sous la forme d'un import de fichier.

Pour toute question, vous pouvez nous contacter via :

- $\rightarrow$  hotline.MAS@bfs.admin.ch
- $\rightarrow$  0800 00 55 99 (numéro gratuit) du lundi au vendredi, de 9h00 à 12h00 et de 13h00 à 17h00.

Vous trouverez de plus amples informations sur le relevé MAS à l'adresse [www.mas-f.bfs.admin.ch](http://www.mas-f.bfs.admin.ch/) ainsi que dans l'eQuestionnaire.

# **Reprise de données de NewIndex**

# **Utilité**

Avec l'interface NewIndex, vous pouvez reprendre des données pour le chapitre Sites.

- Données générales sur le site (par ex. nombre de jours où des patients ont été traités, remise de médicaments)
- Nombre de patients et de contacts avec des patients (LAMal et total)

# **Accès**

Vous pouvez désormais enregistrer la clé d'entreprise (voir la lettre de l'OFS, que vous avez reçue, portant sur le démarrage du test) sous<https://smis-test.arpage.ch/niBfsExport/userreg> Pour ce faire, vous devez indiquer une seule fois le PIN et le nom d'utilisateur. L'interface fonctionnera ensuite automatiquement. Si vous avez des questions sur le PIN et le nom d'utilisateur, veuillez vous adresser à NewIndex [\(www.newindex.ch\)](http://www.newindex.ch/). Pour le canton de Vaud: CDC SVM [\(www.cdcsvm.ch\)](http://www.cdcsvm.ch/).

# **TrustCenter affiliés**

 Ctésias, eastcare, hawatrust, PonteNova, Syndata, TCti, TC Aargau, trustmed, ZüriDoc La participation à OBELISC est une condition supplémentaire.

Vous pouvez vérifier par le lien suivant si vous avez accordé votre autorisation pour OBELISC. <http://www.newindex.ch/index.cfm?pageID=65>

 Centre de confiance SVM : <http://www.cdcsvm.ch/>

## **Aide à la reprise de données**

Vous trouverez également des instructions concernant la reprise de données dans l'eQuestionnaire de l'OFS, en lançant l'interface.

# **Reprise de données de RoKo**

## **Utilité**

Avec l'interface RoKo, vous pouvez reprendre des données pour le chapitre Finances. Par exemple:

- Charges: charges de personnel et charges matérielles, charges d'assurance, autres
- Produits de l'activité du cabinet

#### **Accès**

Vous pouvez désormais enregistrer la clé d'entreprise (voir la lettre de l'OFS portant sur le démarrage du test) dans l'application RoKo [\(https://portal.smis.ch/roko\)](https://portal.smis.ch/roko), sur la page d'accueil de RoKo tout à droite. L'interface fonctionnera dès lors automatiquement. Il n'est plus nécessaire d'activer le flag MARS. Pour accéder à RoKo en vue d'enregistrer la clé d'entreprise, vous avez besoin du PIN et du nom d'utilisateur. Tous deux vous ont été remis par votre société cantonale de médecine. Si vous avez des questions sur le PIN et le nom d'utilisateur, veuillez vous adresser à votre société cantonale de médecine.

#### **Aide à la reprise de données**

Vous trouverez également des instructions concernant la reprise de données dans l'eQuestionnaire de l'OFS, en lançant l'interface.

# **Reprise de données de doctorfmh.ch et MedReg**

## **Utilité**

Avec les interfaces « doctorfmh.ch » (myFMH) et « MedReg », vous pouvez reprendre des données pour remplir le Formulaire « Médecin » dans le chapitre Personnes. La reprise des données suivantes se fera plus rapidement si vous connaissez le GLN du médecin :

• Informations de base sur le médecin, la formation de base et la formation postgraduée

# **Accès**

Comme ces données sont publiques, l'utilisation d'un mot de passe n'a pas cours.

# **Aide à la reprise de données**

Les données des sources « doctorfmh.ch » et « MedReg » peuvent être reprises dans votre eQuestionnaire par le biais d'un processus combinant les deux sources de données, à la fin duquel vous pouvez choisir les données à reprendre. Vous trouverez également des instructions concernant la reprise de données dans l'eQuestionnaire de l'OFS, lorsque vous lancerez l'interface.

# **Reprise de données de medkey**

# **Utilité**

A l'aide de l'interface permettant d'importer un fichier medkey, vous pouvez reprendre les données suivantes:

Chapitre Sites

- Données générales sur le site (par ex. nombre de jours où des patients ont été traités, remise de médicaments)
- Nombre de patients et de contacts avec des patients (LAMal et total)

Chapitre Finances, données telles que:

- Charges: charges de personnel et charges matérielles, charges d'assurance, autres
- Produits de l'activité du cabinet

Chapitre Personnes

Nombre de postes et pourcentage de poste pour le personnel non-médecin

## **Aide pour l'interface fichier**

Vous trouvez de l'aide pour établir le fichier sur le site internet de medkey [\(www.medkey.ch\)](http://www.medkey.ch/). Vous pouvez importer le fichier que vous avez établi avec medPoint dans votre eQuestionnaire à l'étape 5 «Relevé» sous Extras (en haut à droite).